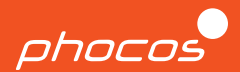

# Guide de démarrage rapide

# **Any-Grid PSW-H-6.5kW-120/48V & PhocosLink Cloud**

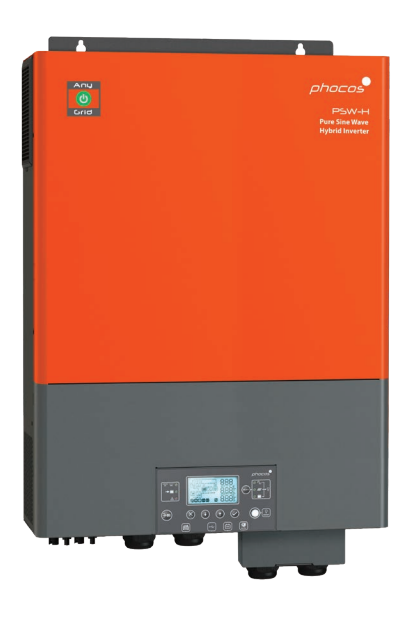

#### **Français**

Pour autres langues voir Para otros idiomas ver 对于其他语言请参阅 For further languages see Für weitere Sprachen siehe

www.phocos.com

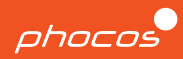

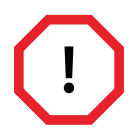

Seul le personnel qualifié ayant reçu une formation appropriée doit être autorisé à installer et à travailler sur l'onduleur. Un mauvais travail ou une utilisation incorrecte peut entraîner des blessures graves ou des dommages. Les règles et réglementations locales sur le site d'installation doivent être respectées.

La haute tension présente dans et autour de l'onduleur peut être mortelle, il est donc crucial de mettre l'appareil hors tension et de le protéger contre toute remise sous tension pendant l'installation, la maintenance et les réparations. Il est également important de ne jamais connecter ou déconnecter les câbles CC de l'appareil pendant le fonctionnement afin d'éviter la formation d'arcs dangereux.

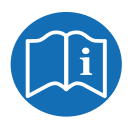

Ce guide de démarrage rapide accompagne le manuel d'utilisation mais ne le remplace pas. Il est important de lire et de comprendre le manuel d'utilisation avant de travailler avec l'onduleur. Ce document peut ne pas couvrir toutes les configurations possible du système.

Des informations supplémentaires sur l'onduleur, telles que des instructions de dépannage, des spécifications techniques complètes et des détails sur les défauts et les conditions de garantie, sont disponibles sur notre site Web à l'adresse: https://www.phocos.com/

### **Félicitations pour votre nouveau produit Phocos !**

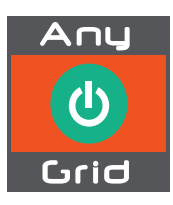

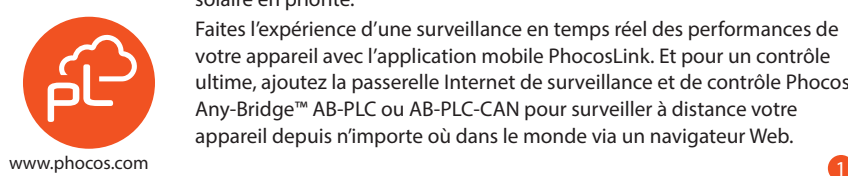

Présentation de Any-Grid™ - la solution ultime pour tous vos besoins en énergie ! Que vous soyez hors réseau ou que vous souhaitiez simplement réduire les coûts énergétiques, Any-Grid™ vous couvre. Cet onduleur polyvalent peut fonctionner comme un onduleur hors réseau, un onduleur solaire et même se connecter au réseau ou à un générateur CA pour charger la batterie et alimenter les charges. Avec deux contrôleurs de charge solaire MPPT haute tension, il élimine le besoin de boîtiers de combinaison coûteux et est compatible avec différents types de batteries. Il peut également fonctionner en mode sans batterie en utilisant l'énergie solaire en priorité.

Faites l'expérience d'une surveillance en temps réel des performances de votre appareil avec l'application mobile PhocosLink. Et pour un contrôle ultime, ajoutez la passerelle Internet de surveillance et de contrôle Phocos Any-Bridge™ AB-PLC ou AB-PLC-CAN pour surveiller à distance votre appareil depuis n'importe où dans le monde via un navigateur Web.

### **Commencer**

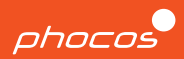

#### **Composants inclus**

- Manuel de l'Utilisateur
- Câble RS-232 (utilisé uniquement pour les mises à jour)
- Câble de communication parallèle
- Câble de partage de courant
- Bornes en anneau x3
- Boîtier d'extension de câblage de batterie
- Presse-étoupes

### **Préparation de l'installation**

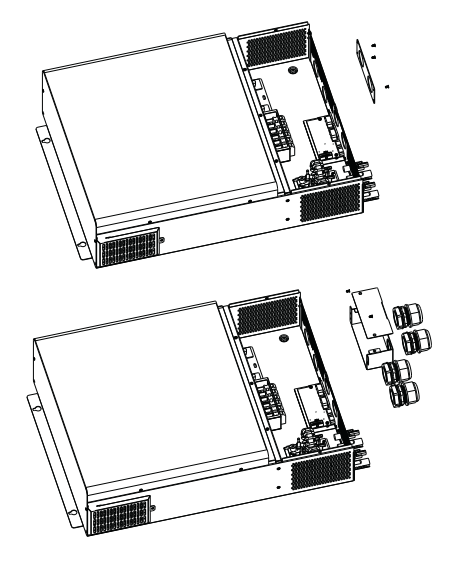

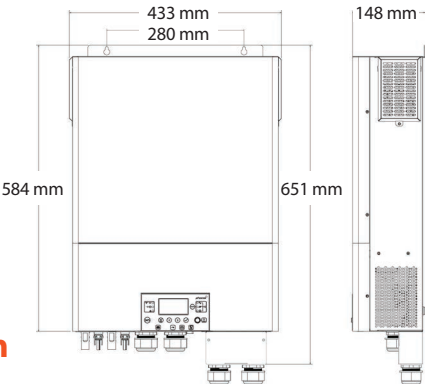

#### **Étape 1**

Dévissez les quatre vis qui maintiennent la façade en place et retirez-la.

#### **Étape 2**

Assemblez le boîtier d'extension et fixez-le au mur au même endroit que la façade, à l'aide de vis. Ensuite, installez les presse-étoupes.

### **Montage**

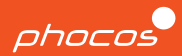

#### **Étape 1**

Retirez le couvercle inférieur en dévissant les cinq vis et en le faisant glisser vers le bas.

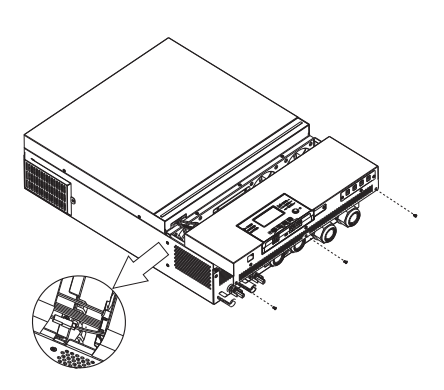

**Poids total:** 40 lbs **Classement IP:** IP21 **Lieu de montage:** intérieur uniquement

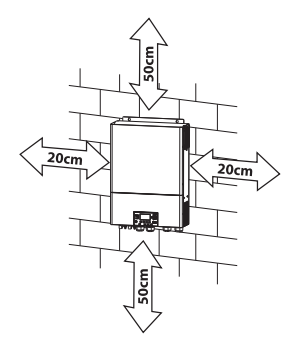

#### **Étape 2**

Utilisez quatre vis M4 pour fixer solidement l'unité au mur.

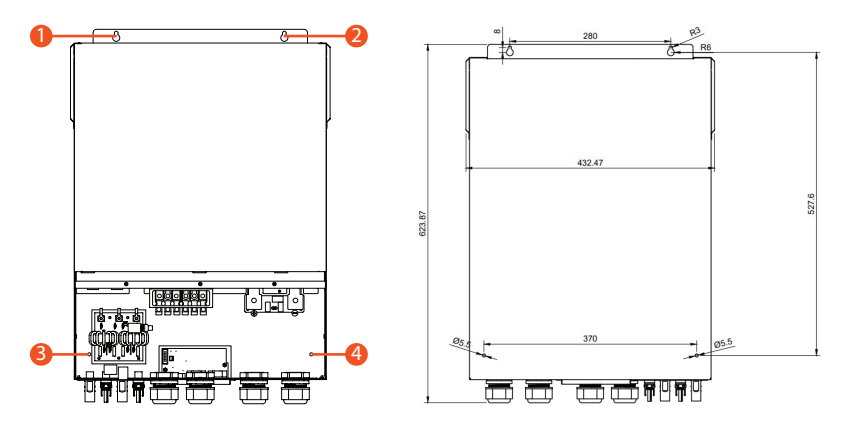

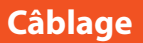

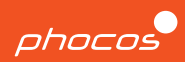

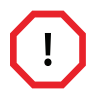

### **COUPEZ TOUS LES DISJONCTEURS AVANT D'EFFECTUER LES CONNEXIONS.**

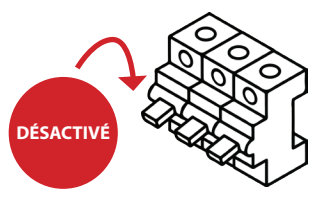

- Avant de brancher des fils, vérifiez que tous les câbles sont hors tension en vous assurant que tous les disjoncteurs CA sont verrouillés en position Ouvert/ Désactivé .
- Ne mettez pas l'équipement sous tension avec le couvercle retiré.
- Lors de la mise sous tension de l'équipement, respectez toujours l'ordre correct des opérations tel que spécifié à la page 5 du guide de mise en service. Cela aidera à assurer un démarrage sûr et correct de l'onduleur.

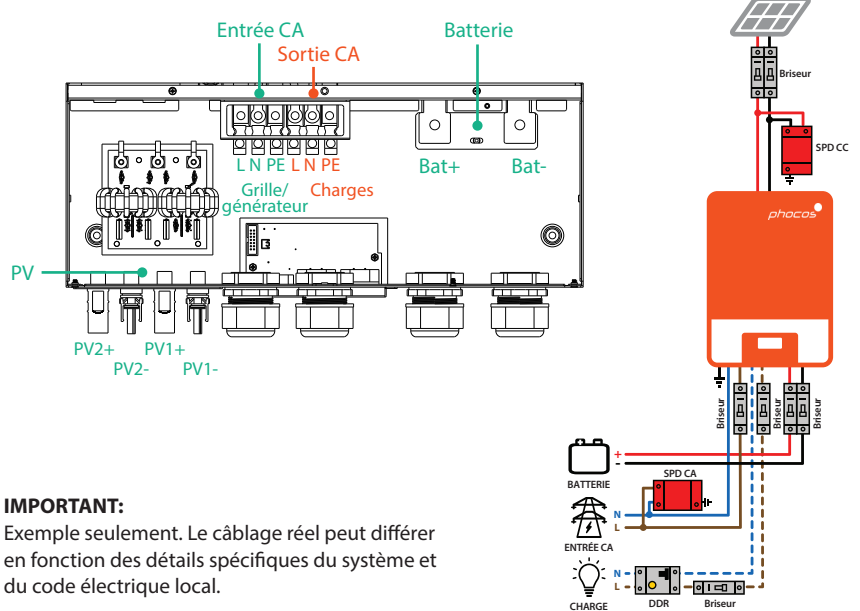

**DDR**

**Briseur**

**CHARGE**

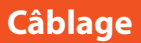

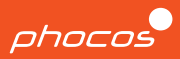

#### **ATTENTION : Dommages matériels**

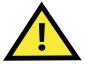

Pour éviter d'endommager l'appareil et d'annuler la garantie, veuillez respecter les consignes suivantes :

- Ne connectez pas une source CA à la 'SORTIE CA' car cela peut causer des dommages irréparables à l'appareil.
- Lorsque vous utilisez l'unité avec une source monophasée, assurez-vous qu'un fil neutre est présent. N'essayez pas d'utiliser deux phases sur une seule unité car cela n'est pas autorisé.
- Évitez de court-circuiter une ligne sous tension avec le corps métallique de l'appareil car cela peut endommager l'appareil et poser un grave danger pour la sécurité.

### **Entrée CA Sortie CA**

Pour connecter les fils de la ligne de charge (L), du neutre (N) et de la terre (PE ou E), suivez ces étapes :

- 1. Utilisez une pince à dénuder pour retirer 10 mm d'isolant des extrémités des fils.
- 2. Insérez d'abord le fil de terre, suivi des fils L et N, dans les cosses.
- 3. Acheminez les fils à travers le presseétoupe gauche pour garantir une installation sécurisée et organisée.

Pour connecter les fils de la ligne de charge (L), du neutre (N) et de la terre (PE ou E), suivez ces étapes :

- 1. Utilisez une pince à dénuder pour retirer 10 mm d'isolant des extrémités des fils.
- 2. Insérez d'abord le fil de terre, suivi des fils L et N, dans les cosses.
- 3. Acheminez les fils à travers le presseétoupe gauche pour garantir une installation sécurisée et organisée.

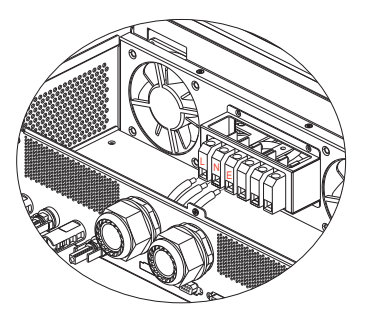

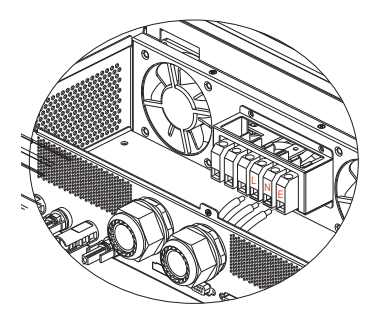

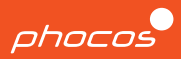

#### **Tailles de fils CA et valeurs de couple**

Sauf si le code local l'exige autrement, Phocos conseille d'utiliser des conducteurs en cuivre de #6 AWG THHN ou plus et évalués pour un minimum de 75°C.

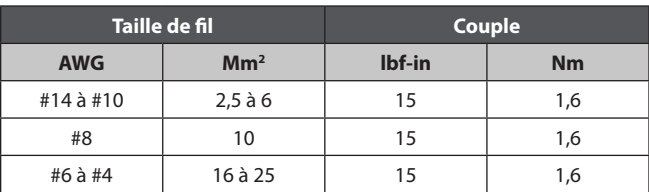

### **Connexion de la batterie**

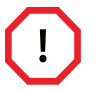

#### **ETEINDRE LES DISJONCTEURS DE BATTERIE AVANT D'EFFECTUER LES CONNEXIONS.**

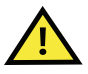

#### **ATTENTION : Dommages matériels**

Il est important de respecter la polarité correcte lors de la connexion des câbles de batterie. Le non-respect de cette consigne peut entraîner des dommages ou la destruction de l'équipement et peut également annuler la garantie.

- 1. Assurez-vous que les câbles de la batterie sont de la bonne taille.
- 2. Fixez des cosses à anneau d'un diamètre de 8,4 mm aux câbles de batterie qui sont connectés au disjoncteur.
- 3. Retirez les écrous qui se trouvent déjà sur les boulons des bornes de la batterie. Passez les câbles, avec les bornes à anneau attachées, à travers les presse-étoupes de l'appareil et posez-les à plat sur les bornes de batterie correspondantes.
- 4. Serrez la borne selon les spécifications correctes indiquées à la page suivante et vérifiez que les connecteurs à anneau sont correctement fixés sur les connecteurs.

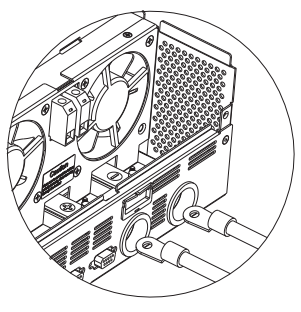

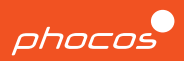

#### **Câbles de disjoncteur CC**

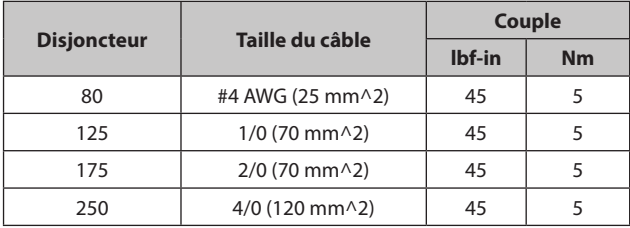

### **Connexion PV**

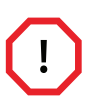

**ÉTEINDRE LES DISJONCTEURS PV AVANT D'EFFECTUER LES CONNEXIONS. Assurez-vous d'éteindre ou d'ouvrir les disjoncteurs situés entre l'unité et les panneaux photovoltaïques. Les câbles PV peuvent être mis sous tension immédiatement lors de l'exposition à la lumière.**

#### **ATTENTION : Dommages matériels**

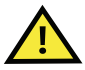

Si l'une des actions suivantes est entreprise, cela peut entraîner des dommages ou la destruction de l'appareil et l'annulation de la garantie:

- Court-circuiter le PV+ à la borne PV- ou au corps métallique de l'appareil.
- Connexion avec la mauvaise polarité.
- Connexion de la borne positive ou négative de l'entrée PV1 à l'entrée PV2.

Répétez les deux étapes ci-dessous pour chaque entrée PV.

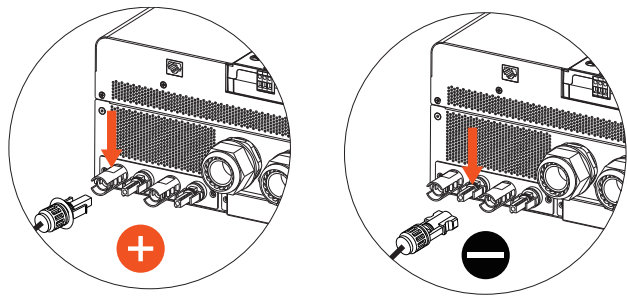

### **Mise en service**

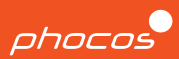

#### **Étape 1**

Après avoir terminé le câblage pour le courant alternatif, la batterie et le PV, et après vous être assuré que tous les disjoncteurs sont toujours en position déconnectée ou désactivée, faites glisser le couvercle vers le haut sur l'unité. Reconnectez l'interface à 3 connecteurs, puis fixez le couvercle en place en serrant les cinq vis.

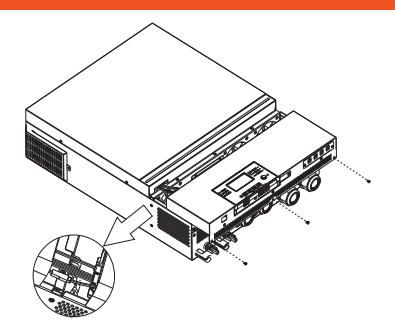

#### **Étape 2**

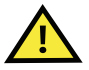

**Assurez-vous de vérifier que toutes les connexions de câblage et de polarité sont exactes et correspondent aux instructions fournies dans les sections précédentes avant de passer aux étapes suivantes.**

#### **Étape 3**

Vérifiez que le bouton 'ON/OFF', situé sur le module d'affichage, est en position OFF. Le bouton doit être enfoncé et non aligné avec l'affichage.

### 999  $B<sub>8</sub>$  $\bigoplus$  $\bigcap$  $\bigodot$

#### **Étape 4**

ENCLENCHEZ les disjoncteurs dans l'ordre suivant :

- 1. Entrée CA
- $2. \text{PN}$
- 3. Batterie
- 4. Sortie CA

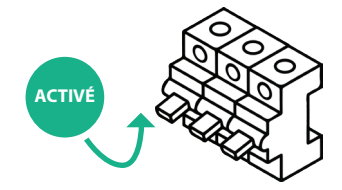

#### **Étape 5**

Pour alimenter vos charges critiques, appuyez sur l'interrupteur ON/OFF du module d'affichage (comme décrit à l'ÉTAPE 3) pour activer la SORTIE CA de l'onduleur.

#### **Félicitations pour avoir terminé la mise en service des systèmes à une seule unité!**

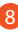

### **Présentation de l'interface utilisateur**

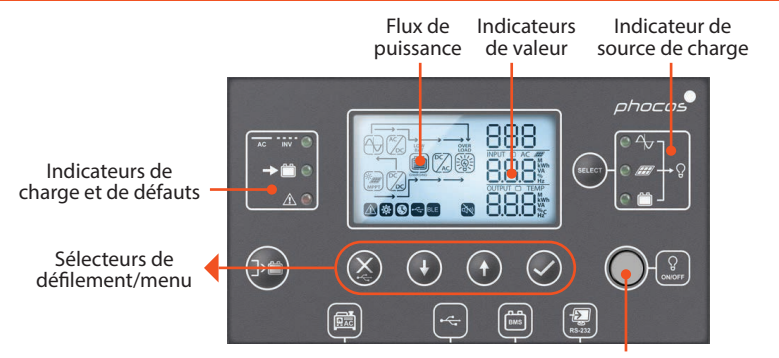

Bouton ON/OFF de l'onduleur

phocos

### **Réglage des paramètres**

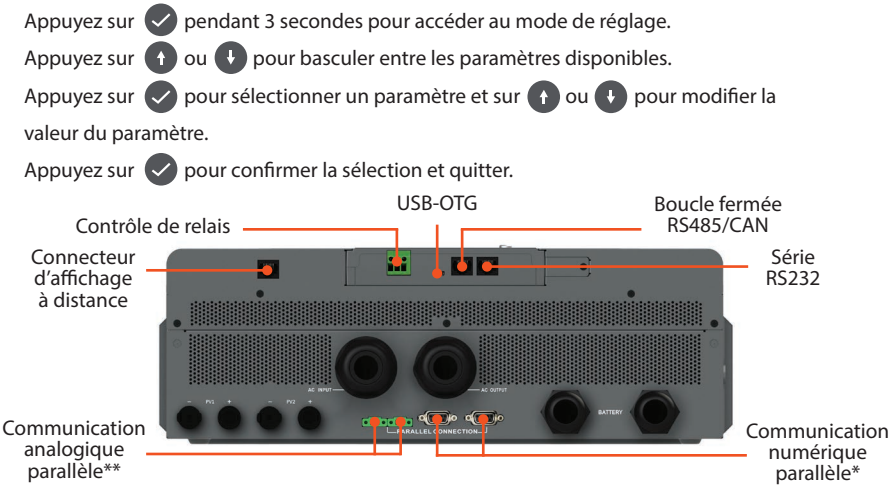

\*Toujours requis pour la synchronisation entre plusieurs unités. \*\* Requis uniquement pour plusieurs unités sur la même phase.

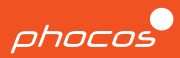

#### **Remarques**

- Les unités Any-Grid™ avec les mêmes numéros de modèle peuvent être mises en parallèle pour augmenter la capacité de puissance ou former un système multiphase.
- Chaque unité doit être connectée à ses propres conducteurs Neutre et Ligne, jamais à deux lignes.
- Tous les onduleurs doivent partager le même groupe de batteries mais avoir leurs propres générateurs PV séparés.
- Chaque onduleur doit avoir ses propres disjoncteurs. La procédure de câblage décrite précédemment doit être suivie pour chaque unité.

### **Procédure**

- 1. Veuillez suivre les instructions de la section Câblage pour assurer une installation correcte de chaque unité avec tous les disjoncteurs éteints.
- 2. Connectez le port de communication gauche de l'unité 1 au port droit de l'unité 2. Une fois le câblage terminé, passez à l'étape 3.

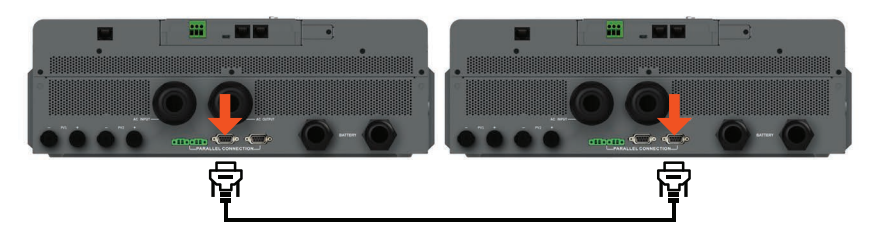

- 3. Allumez les disjoncteurs de source PV ou CA sur l'unité 1, si disponible. Ensuite, activez le disjoncteur de batterie et accédez au menu numéro 28.
- 4. Éteignez le bouton de sortie CA sur l'écran de l'unité 1. L'onduleur restera allumé pendant moins d'une minute, si seule une batterie est connectée.
- 5. Réglez le numéro de menu 28 sur '2P1' (au lieu des valeurs par défaut 'SIG')
- 6. Éteignez les disjoncteurs PV et CA et attendez que l'unité et l'affichage s'éteignent.
- 7. Répétez les étapes 3 à 6 sur le deuxième onduleur (unité 2), mais réglez le numéro de menu 28 sur « 2P2 » (au lieu de « SIG » par défaut) à l'étape 5.

# phocos

### **Phase divisée avec deux unités**

8. Allumez les deux appareils à l'aide du bouton de sortie CA sur l'écran. Assurezvous que chaque écran affiche ces informations.

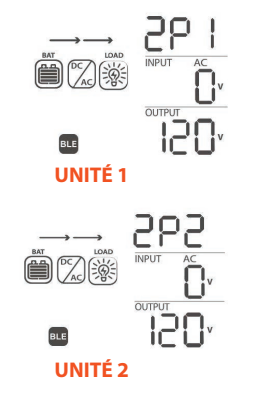

9. Activez rapidement le disjoncteur d'entrée CA de chaque unité. Les écrans afficheront ce qui suit.

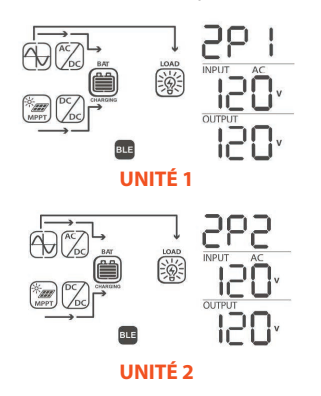

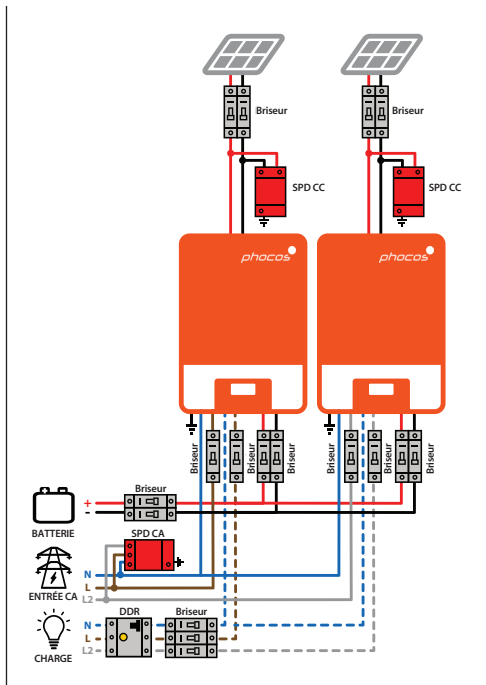

#### **IMPORTANT:**

Exemple seulement. Le câblage réel peut différer en fonction des détails spécifiques du système et du code électrique local.

## **Utilisation de Any-Bridge AB-PLC-CAN**

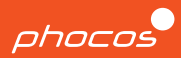

#### **Étape 1**

l'onduleur à l'aide des ports RS232 de chaque appareil et mettez-le sous tension.

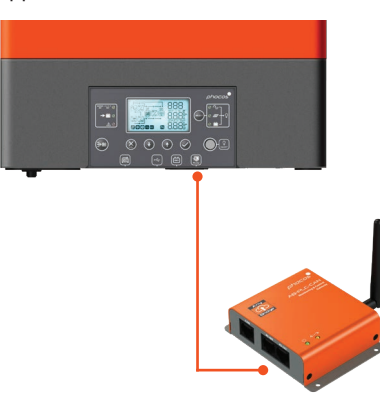

#### **Étape 2**

Connectez la passerelle Internet AB-PLC-CAN à Téléchargez et ouvrez l'application PhocosLink sur votre smartphone ou votre tablette.

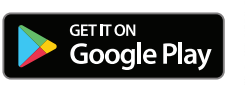

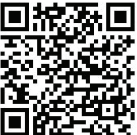

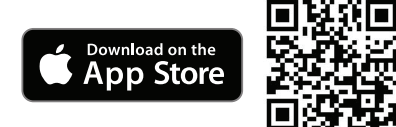

#### **Étape 3**

Connectez-vous à Any-Bridge et suivez les instructions 'SETUP' fournies.

#### **Étape 4**

Vérifiez votre e-mail pour confirmer l'invitation, puis connectez-vous à www.cloud.phocos.com.

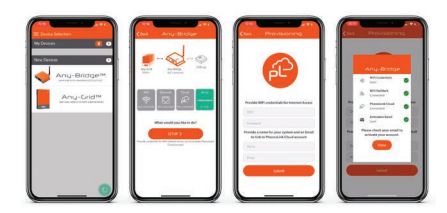

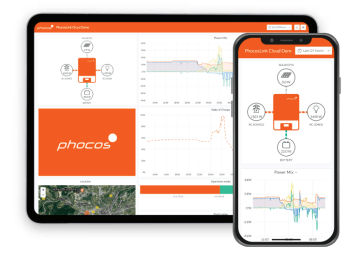

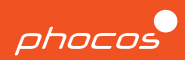

# **Groupe Phocos**

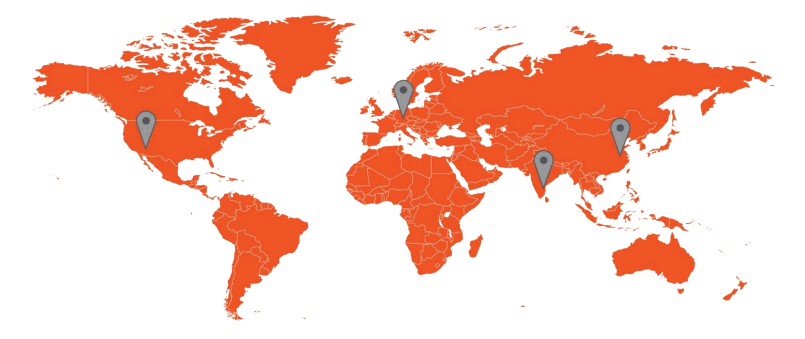

### **Amériques Etats-Unis**

**Phocos Americas, Inc. 325 S. Euclid Ave., Ste. 101 Tucson, AZ 85719 États-Unis Téléphone +1 520 777-7906 Téléphone +49 731 9380688-0 info.na@phocos.com tech.na@phocos.com www.phocos.com**

### **EMEA Allemagne**

**Phocos AG Magirus-Deutz-Str. 12 89077 Ulm Allemagne Fax +49 731 9380688-50 info@phocos.com www.phocos.com**

### **SAARC Inde**

**Phocos India Solar Pvt Ltd. Plot No. 201 - 203, 231 & 233 AR Nivas, Navayuga Nagar Pattanur, Vanur TK, Villupuram - 605 111 Tamil Nadu, Inde Téléphone +91 (0) 413 2972328 info-india@phocos.com www.phocos.com**

### **APAC Chine**

**Phocos China Ltd. Room 1304, Qingdao International Shipping Center, No.66 Lianyungang Road, Qingdao 266034, Chine Téléphone +86 532 83837020 info-china@phocos.com www.phocos.com**

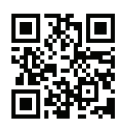

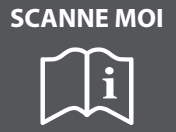

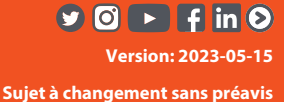